# **CISCO**

# <span id="page-0-2"></span>拡張オブジェクト トラッキングの設定

この章では、拡張オブジェクト追跡を設定する方法について説明します。この機能は、ホット スタンバイ ルータ プロトコル (HSRP)のトラッキング メカニズムに対する優れた代替手段を提供するものであり、この機能を使用すれば、インターフェイ スのライン プロトコル ステートを追跡できます。インターフェイスのライン プロトコル ステートがダウンすると、インター フェイスの HSRP プライオリティが減少して、よりプライオリティの高い他の HSRP デバイスがアクティブになります。拡張 オブジェクト トラッキング機能は、HSRP からトラッキング メカニズムを分離させて、独立したトラッキング プロセスを別 途生成します。これにより、HSRP 以外のプロセスがこのトラッキングプロセスを使用できます。この機能を使用すると、イン ターフェイスのラインプロトコル ステートに加えて他のオブジェクトも追跡できます。

HSRP や Gateway Local Balancing Protocol (GLBP) などのクライアント プロセスでは、トラッキングするオブジェクトを登 録して、オブジェクトがステートを変更したときに通知を要求できます。この機能は、ルーティング システムのアベイラビリ ティを高め、復旧のスピードを早めるとともに、停止および停止期間を削減します。

拡張オブジェクト トラッキングおよびこれを設定するためのコマンドの詳細については、次の URL を参照してください。

[http://www.cisco.com/en/US/docs/ios/12\\_2t/12\\_2t15/feature/guide/fthsrptk.html](http://www.cisco.com/en/US/docs/ios/12_2t/12_2t15/feature/guide/fthsrptk.html)

この章で説明する内容は、次のとおりです。

- 拡張オブジェクト [トラッキングの概要\(](#page-0-0)1017 ページ)
- 拡張オブジェクト [トラッキング機能の設定\(](#page-0-1)1017ページ)
- 拡張オブジェクト [トラッキングのモニタリング\(](#page-12-0)1029ページ)

# <span id="page-0-0"></span>拡張オブジェクト トラッキングの概要

各追跡対象オブジェクトには、トラッキング コマンドライン インターフェイス(CLI)で指定される一意の番号があります。 クライアント プロセスは、この番号を使用して特定のオブジェクトを追跡します。トラッキング プロセスは、追跡対象オブ ジェクトに値の変化がないかどうかを定期的にポーリングし、(アップまたはダウン値など)変化があれば登録されているク ライアント プロセスに通知します。ただちに通知する場合と、指定された時間遅延後に通知する場合があります。同じオブ ジェクトを複数のクライアントが追跡して、オブジェクトのステートが変化した場合に、それぞれが異なるアクションを実 行できます。

複数のオブジェクトを組み合わせて 1 つのリストにして追跡することもできます。このリストの状態判定には、重みしきい値 またはパーセンテージを使用します。オブジェクトの組み合わせには、ブール ロジックを使用できます。「AND」ブール関数を 使用する追跡リストの場合、リスト内の各オブジェクトがアップ ステートでないと追跡対象オブジェクトはアップになりま せん。「OR」ブール関数を使用する追跡リストの場合、リスト内の 1 つのオブジェクトだけがアップ ステートであれば追跡対 象オブジェクトはアップになります。

# <span id="page-0-1"></span>拡張オブジェクト トラッキング機能の設定

- デフォルト [コンフィギュレーション\(](#page-1-0)1018ページ)
- - インターフェイス [ラインプロトコルまたは](#page-1-1) IP ルーティング ステートの追跡(1018 ページ)
- [追跡リストの設定\(](#page-2-0)1019ページ)
- HSRP オブジェクト [トラッキングの設定\(](#page-6-0)1023 ページ)

**Cisco Systems, Inc.** www.cisco.com

- [その他の追跡特性の設定\(](#page-7-0)1024ページ)
- P SLA オブジェクト [トラッキングの設定\(](#page-8-0)1025 ページ)
- スタティック ルーティング [サポートの設定\(](#page-9-0)1026ページ)

<span id="page-1-0"></span>デフォルト コンフィギュレーション

オブジェクト トラッキング タイプは設定されていません。

<span id="page-1-1"></span>インターフェイス ラインプロトコルまたは IP ルーティング ステートの追跡

インターフェイス ラインプロトコル ステートまたはインターフェイス IP ルーティング ステートのいずれかを追跡できま す。IP ルーティング ステートを追跡する場合、オブジェクトをアップするには次の 3 つの条件が必要です。

- **■** インターフェイス上で IP ルーティングがイネーブル、かつアクティブになっている。
- インターフェイス ラインプロトコル ステートが使用可能な状態(アップ)にある。
- 既知のインターフェイス IP アドレスを使用している。

この 3 つの条件がすべて合致しないと、IP ルーティング ステートはダウンになります。

インターフェイスのラインプロトコル ステートまたは IP ルーティング ステートを追跡するには、特権 EXEC モードで次の 手順を実行します。

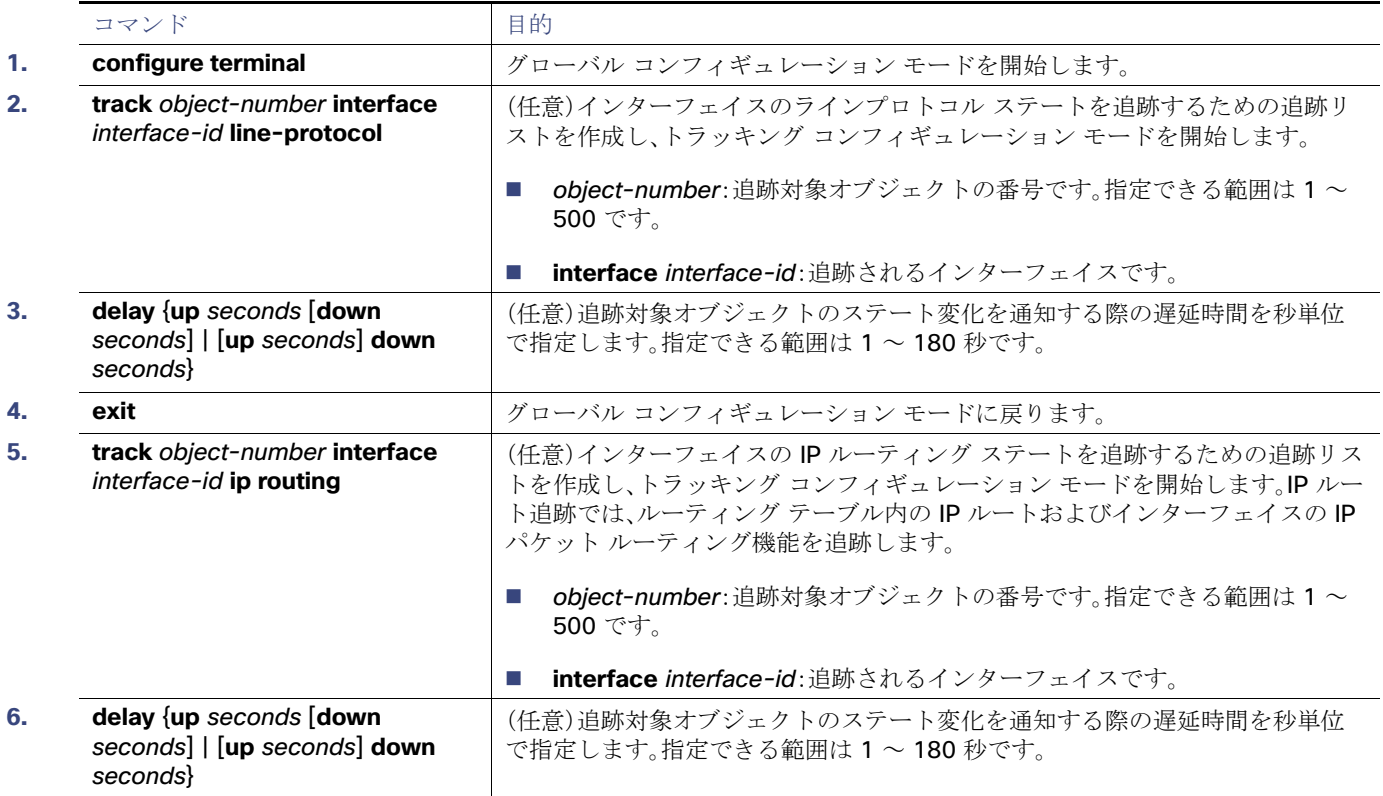

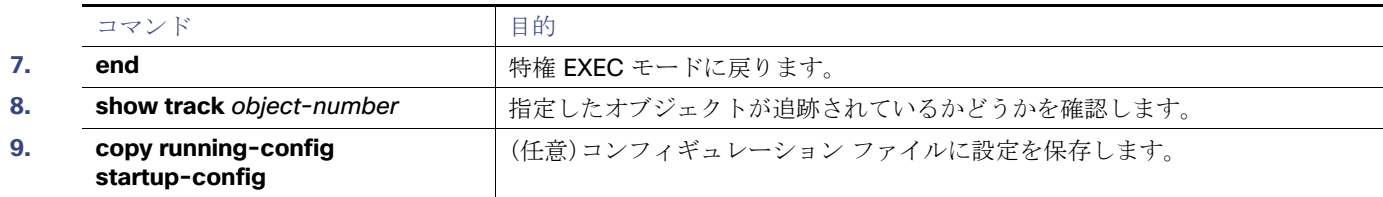

次に、インターフェイスのラインプロトコル ステートの追跡を設定し、その設定を確認する例を示します。

```
Switch(config)# track 33 interface GigabitEthernet1/17 line-protocol
Switch(config-track)# end
Switch# show track 33
Track 33
   Interface GigabitEthernet1/17 line-protocol
   Line protocol is Down (hw down)
     1 change, last change 00:18:28
```
### <span id="page-2-0"></span>追跡リストの設定

オブジェクトの追跡リストは、ブール式、重みしきい値、またはパーセントしきい値を使用して設定できます。トラッキング対 象リストには 1 つまたは複数のオブジェクトが含まれます。オブジェクトは存在していないと追跡リストに追加できません。

- 設定にブール式による演算を指定する場合は、「AND」または「OR」演算子を使用します。
- 追跡リストのステートを重みしきい値で判定する場合は、追跡リスト内の各オブジェクトに重み番号を割り当てます。追 跡リストのステートは、このしきい値に合致したかどうかで判定されます。各オブジェクトのステートは、すべてのオブ ジェクトの重みの合計と各オブジェクトのしきい値の重みを比較して判定されます。
- 追跡リストをパーセントしきい値で判定する場合は、追跡リスト内のすべてのオブジェクトにパーセントしきい値を割 り当てます。各オブジェクトのステートは、各オブジェクトに割り当てたパーセンテージとリストを比較して判定され ます。

### <span id="page-2-1"></span>ブール式による追跡リストの設定

ブール式を使用して追跡リストを設定すると、「AND」または「OR」演算子を使用した演算が可能になります。たとえば、AND 演算子を使用して 2 つのインターフェイスをトラッキングする場合、アップは両方のインターフェイスがアップ状態である ことを意味し、ダウンはいずれか一方のインターフェイスがダウン状態であることを意味します。

ブール式を使用してオブジェクトの追跡リストを設定するには、特権 EXEC モードで次の手順を実行します。

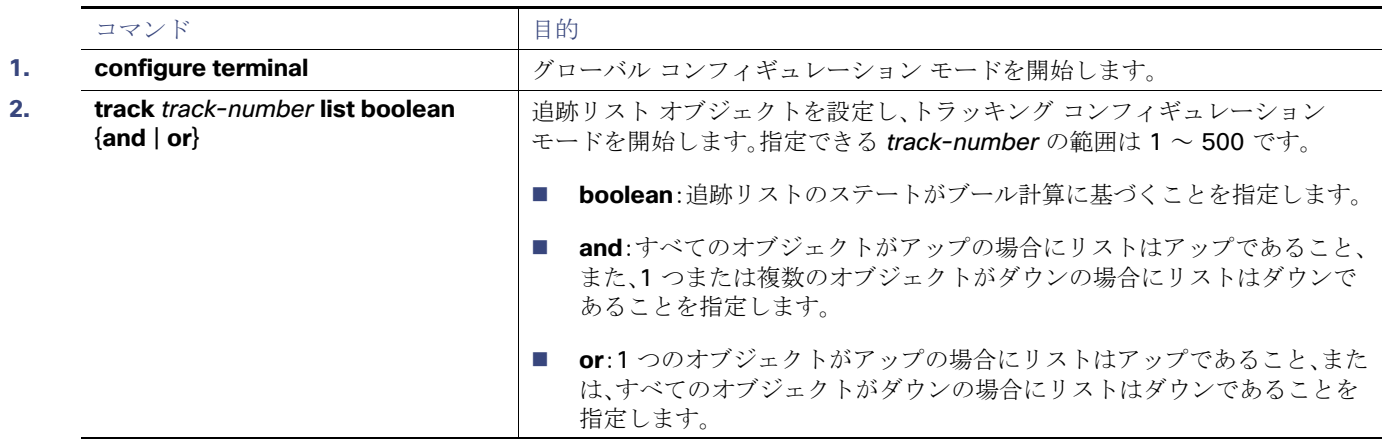

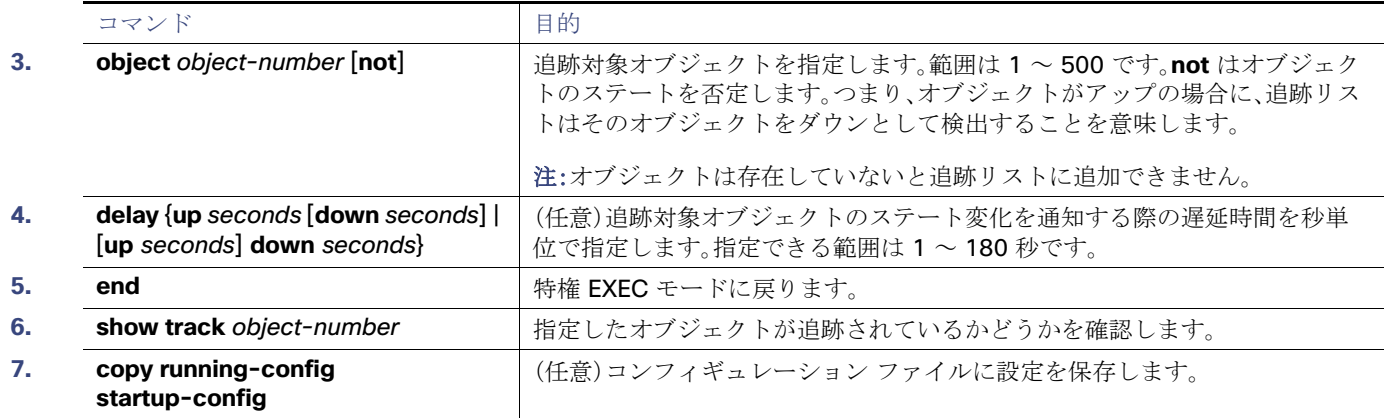

追跡リストを削除するには、**no track** track-number グローバル コンフィギュレーション コマンドを使用します。

次に、AND ブール式を使用して追跡リスト4を作成する例を示します。リストには2つのオブジェクトが含まれ、そのうち 1つのオブジェクトが否定されます。このリストがアップの場合は、object 2 がダウンであることを検出しています。

Switch(config)# **track 4 list boolean and** Switch(config-track)# **object 1** Switch(config-track)# **object 2 not** Switch(config-track)# **exit**

### <span id="page-3-0"></span>重みしきい値による追跡リストの設定

重みしきい値による追跡を行うには、複数オブジェクトを含んだ追跡リストを作成し、重みをしきい値として使用することを 指定したあと、各オブジェクトに重み値を設定します。各オブジェクトのステートは、アップであるすべてのオブジェクトの 重み合計と各オブジェクトのしきい値の重みを比較して判定されます。

重みしきい値のリストには、「NOT」ブール演算子を使用できません。

重みしきい値を使用してオブジェクトの追跡リストを作成し、各オブジェクトに重み値を設定するには、特権 EXEC モードで 次の手順を実行します。

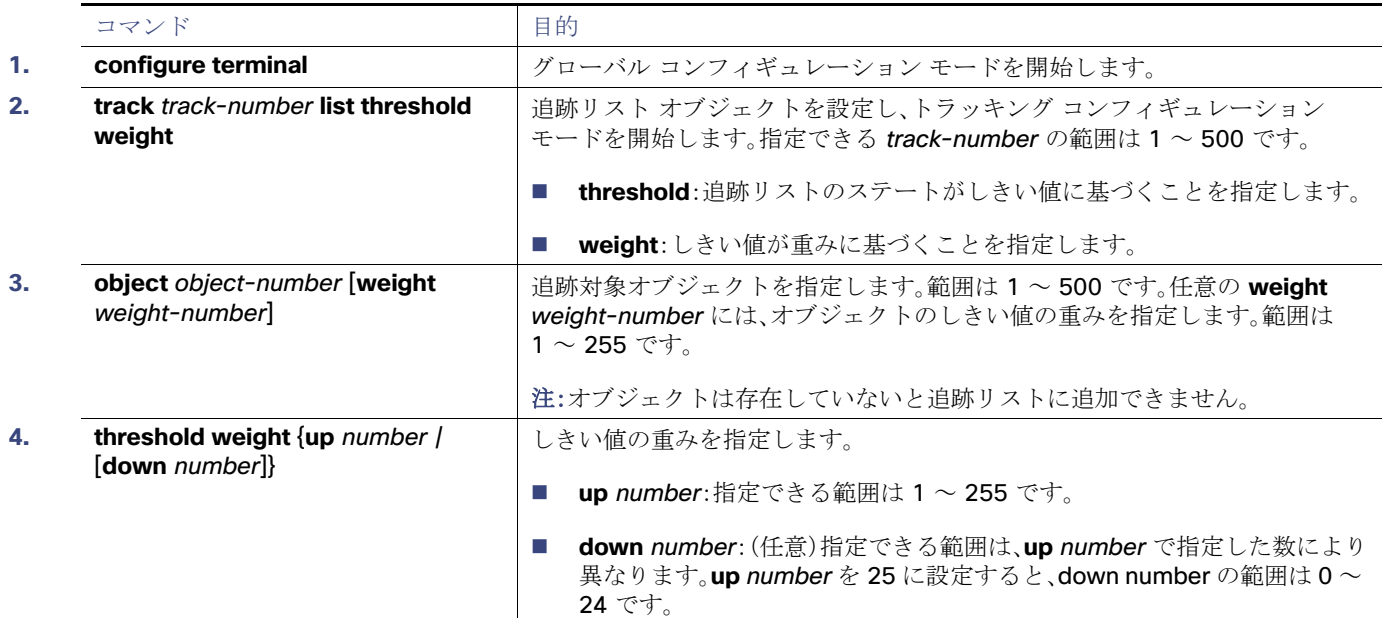

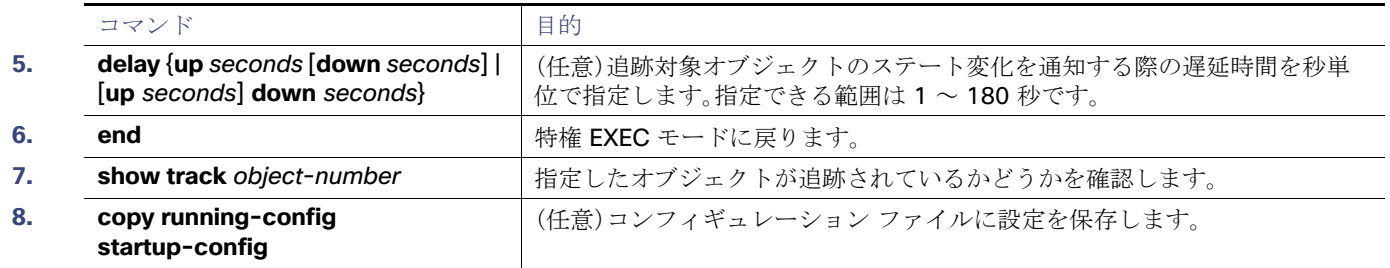

追跡リストを削除するには、**no track** track-number グローバル コンフィギュレーション コマンドを使用します。

次に、重みしきい値により追跡する追跡リスト4を設定する例を示します。object 1 および object 2 がダウンの場合、object 3が up 30 というしきい値を満たすので、追跡リスト 4 はアップです。object 3 がダウンの場合、object 1 および object 2 の 両方がアップでないと、しきい値の重みを満たしません。

Switch(config)# **track 4 list threshold weight** Switch(config-track)# **object 1 weight 15** Switch(config-track)# **object 2 weight 20** Switch(config-track)# **object 3 weight 30** Switch(config-track)# **threshold weight up 30 down 10** Switch(config-track)# **exit**

この設定は、object 1 および object 2 が 2 つの小さな帯域幅の接続を、object 3 が大きな帯域幅の接続を表す場合に有効で す。設定した **down 10** の値は、追跡対象オブジェクトがいったんアップになると、しきい値が 10 以下になるまではダウンに ならないことを意味します。この例で 10 以下は、すべての接続がダウンすることを意味します。

### <span id="page-4-0"></span>パーセントしきい値による追跡リストの設定

パーセントしきい値による追跡を行うには、複数オブジェクトを含んだ追跡リストを作成し、パーセンテージをしきい値とし て使用することを指定したあと、リスト内のすべてのオブジェクトにパーセンテージを指定します。リストのステートは、各 オブジェクトに割り当てたパーセンテージとリストを比較して判定されます。

パーセントしきい値のリストには、「NOT」ブール演算子を使用できません。

パーセントしきい値を使用してオブジェクトの追跡リストを作成するには、特権 EXEC モードで次の手順を実行します。

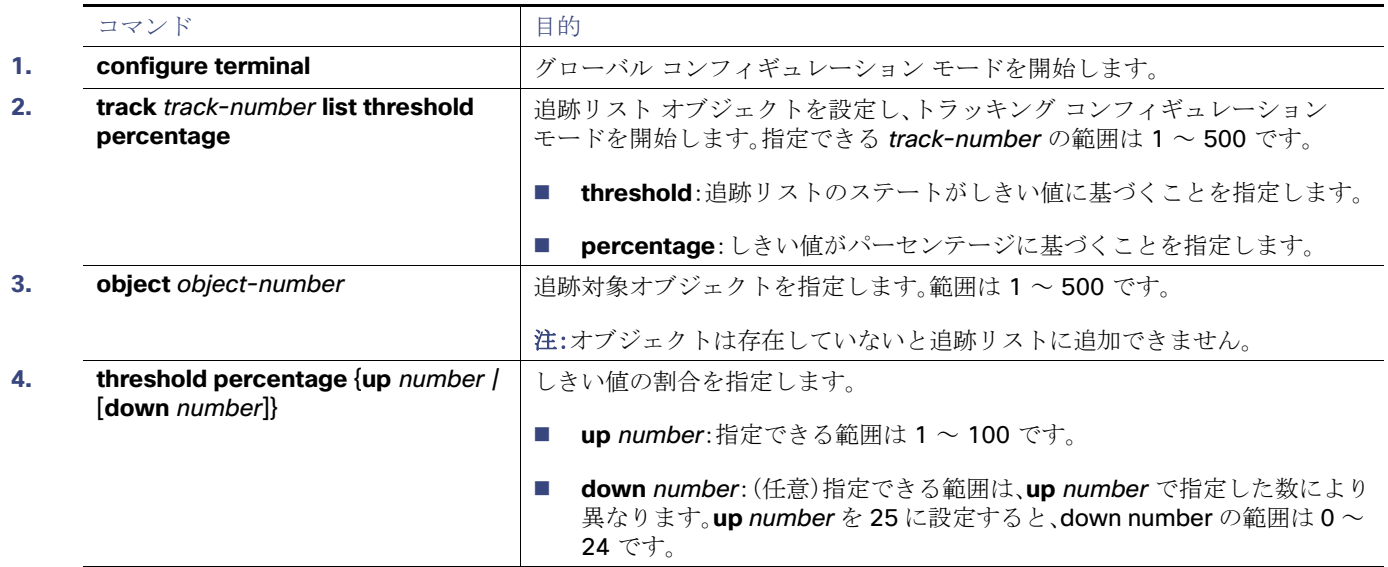

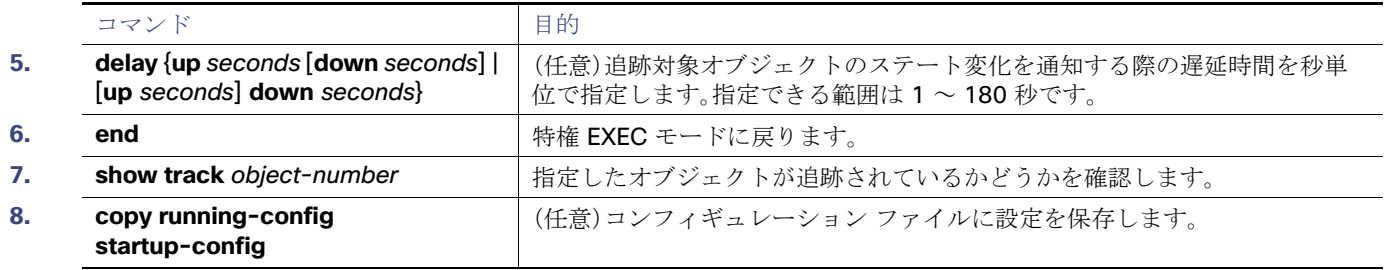

追跡リストを削除するには、**no track** track-number グローバル コンフィギュレーション コマンドを使用します。

次に、3つのオブジェクトを持つ追跡リスト4を作成し、パーセンテージを指定してリストのステートを判定する例を示し ます。

Switch(config)# **track 4 list threshold percentage** Switch(config-track)# **object 1**  Switch(config-track)# **object 2**  Switch(config-track)# **object 3**  Switch(config-track)# **threshold percentage up 51 down 10** Switch(config-track)# **exit**

# <span id="page-6-0"></span>HSRP オブジェクト トラッキングの設定

特定のオブジェクトを追跡し、そのオブジェクトのステートに基づいて HSRP プライオリティを変更できるようにスタンバ イ HSRP グループを設定するには、特権 EXEC モードで次の手順を実行します。

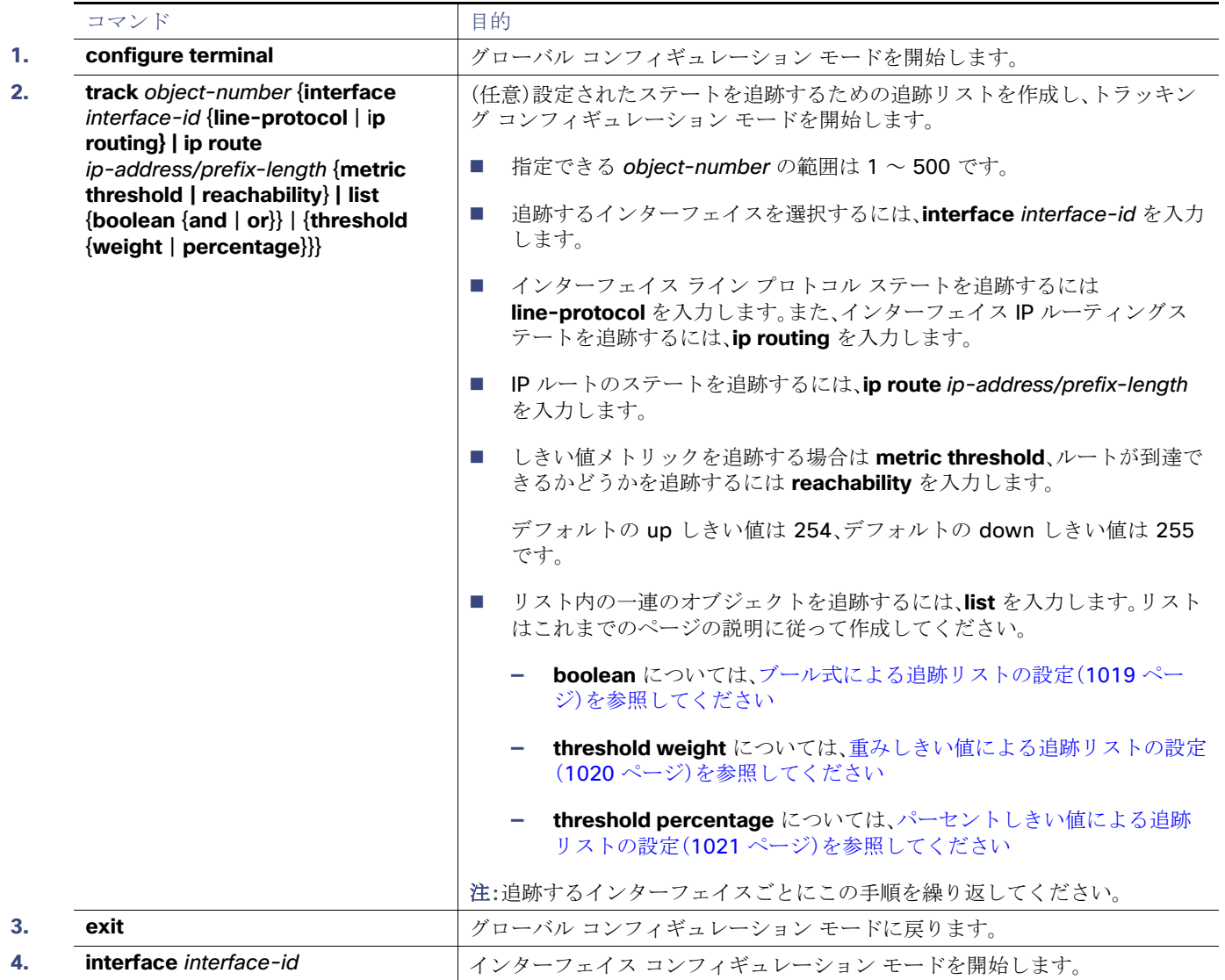

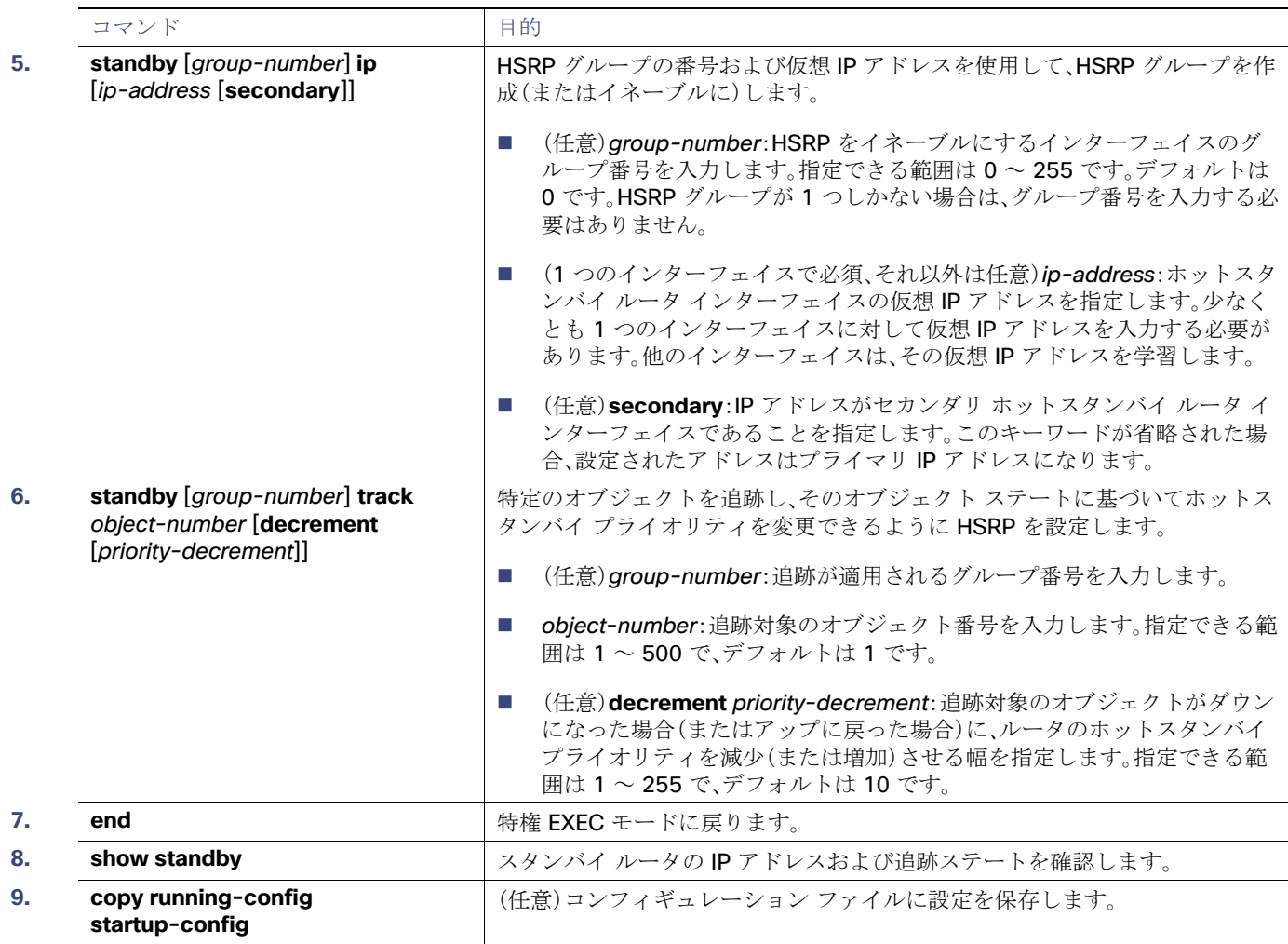

### <span id="page-7-0"></span>その他の追跡特性の設定

拡張オブジェクト トラッキングを使用して他の特性を追跡することもできます。

- **track ip route reachability** グローバル コンフィギュレーション コマンドを使用すると、IP ルートの到達可能性を追跡 できます。
- **track ip route metric threshold** グローバル コンフィギュレーション コマンドを使用すると、ルートがしきい値を超え ているか下回っているかを確認できます。
- **track resolution** グローバル コンフィギュレーション コマンドを使用すると、ルーティングプロトコルのメトリック解 決のデフォルト値を変更できます。
- **track timer** トラッキング コンフィギュレーション コマンドを使用すると、追跡対象オブジェクトを定期的にポーリン グするようにトラッキングプロセスを設定できます。

拡張オブジェクトトラッキング設定を確認する場合は、**show track** 特権 EXEC コマンドを使用してください。

拡張オブジェクト トラッキングおよびこれを設定するためのコマンドの詳細については、次の URL を参照してください。

[http://www.cisco.com/en/US/docs/ios/12\\_2t/12\\_2t15/feature/guide/fthsrptk.html](http://www.cisco.com/en/US/docs/ios/12_2t/12_2t15/feature/guide/fthsrptk.html)

## <span id="page-8-0"></span>IP SLA オブジェクト トラッキングの設定

Cisco IOS IP サービス レベル契約(SLA)は、ネットワーク パフォーマンスの測定と診断を行うツールです。ネットワーク パ フォーマンスを測定するためのトラフィック生成には、アクティブ モニタリングが使用されます。Cisco IP SLA 動作は、ネッ トワークのトラブルシューティングや設計、分析に使用できるリアルタイム メトリックを収集します。

IP SLA コマンドについては、次の URL で『Cisco IOS IP SLAs Command Reference Guide, Release 12.4T』を参照してくだ さい。

[http://www.cisco.com/en/US/docs/ios/ipsla/configuration/guide/12\\_4t/sla\\_12\\_4t\\_book.html](http://www.cisco.com/en/US/docs/ios/ipsla/configuration/guide/12_4t/sla_12_4t_book.html)

IP SLA 動作のオブジェクト トラッキングを活用すると、クライアントは IP SLA オブジェクトの出力を追跡して、その情報を アクションのトリガーに使用できます。各IP SLA 動作は、OK または OverThreshold のような SNMP 動作の戻りコード値を 保持しているため、トラッキングプロセス側で解釈できます。ステートと到達可能性という IP SLA 動作の 2 つの側面をト ラッキングできます。ステートの場合、戻りコードが OK のとき、トラック ステートがアップします。リターン コードが OK で はないとき、トラックステートはダウンします。到達可能性の場合、戻りコードが OK または OverThreshold のとき、到達可 能性がアップします。リターン コードが OK ではないとき、到達可能性はダウンします。

IP SLA 動作のステートまたは IP SLA IP ホストの到達可能性を追跡するには、特権 EXEC モードで次の手順を実行します。

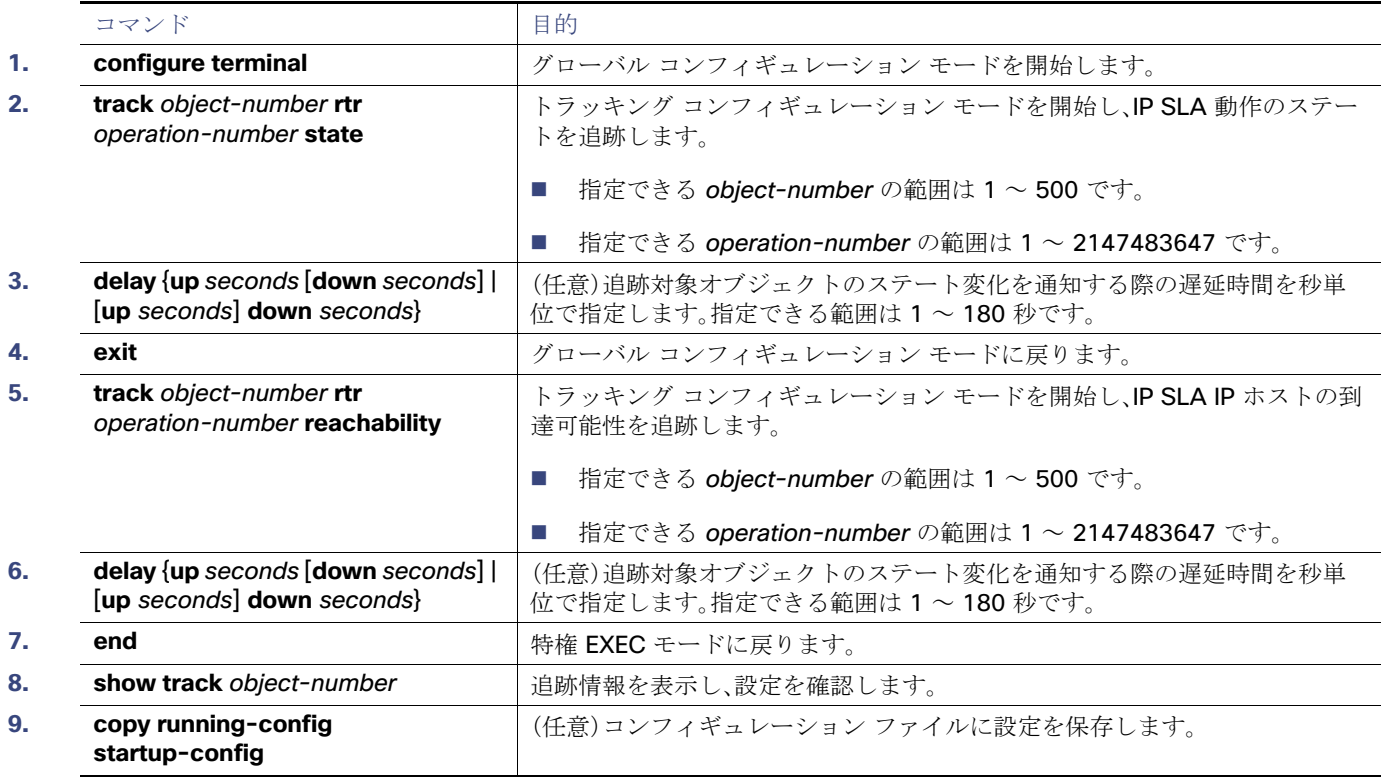

次の例で、IP SLA ステート トラッキングの設定と表示方法を示します。

```
Switch(config)# track 2 200 state
Switch(config)# end
Switch# show track 2
Track 2
  Response Time Reporter 1 state
 State is Down
   1 change, last change 00:00:47
 Latest operation return code: over threshold
 Latest RTT (millisecs) 4
  Tracked by:
   HSRP Ethernet0/1 3
```
次の出力例で、ルートが到達可能であるかどうかを示します。

```
Switch(config)# track 3 500 reachability
Switch(config)# end
Switch# show track 3
Track 3
  Response Time Reporter 1 reachability
  Reachability is Up
   1 change, last change 00:00:47
  Latest operation return code: over threshold
  Latest RTT (millisecs) 4
  Tracked by:
   HSRP Ethernet0/1 3
```
### <span id="page-9-0"></span>スタティック ルーティング サポートの設定

拡張オブジェクト トラッキングを使用したスタティック ルーティング サポートを使用することで、スイッチが Internet Control Message Protocol(ICMP)ping を使用して設定済みのスタティック ルートまたは DHCP ルートのダウン時を特定で きます。トラッキングを有効にしている場合、システムはルート ステートを追跡し、ステートの変化をクライアントに通知で きます。スタティック ルート オブジェクト トラッキングは、プライマリ ゲートウェイへの接続状態をモニタするために、 Cisco IP SLA を使用して ICMP ping を生成します。

- スイッチの Cisco IP SLA サポートについては、[Cisco IOS IP SLA](#page-0-2) 動作の設定(1001 ページ)を参照してください。
- スタティック ルート オブジェクト トラッキングの詳細については、次の URL にアクセスしてください。

[http://www.cisco.com/en/US/docs/ios/12\\_3/12\\_3x/12\\_3xe/feature/guide/dbackupx.html](http://www.cisco.com/en/US/docs/ios/12_3/12_3x/12_3xe/feature/guide/dbackupx.html)

次の手順に従って、スタティック ルート オブジェクト トラッキングを設定します。

- **1.** スタティック ルーティングまたは DHCP のプライマリ インターフェイスを設定します。
- **2.** IP SLA エージェントを設定し、プライマリ インターフェイスおよびエージェント状態をモニタするトラック オブジェク トを使用して IP アドレスへ ping を実行します。
- **3.** セカンダリ インターフェイスを使用してデフォルトのスタティック ルートを設定します。このルートは、プライマリ ルートが削除された場合にだけ使用します。

### プライマリ インターフェイスの設定

スタティックルーティングのプライマリインターフェイスを設定するには、特権 EXEC モードで次の手順を実行します。

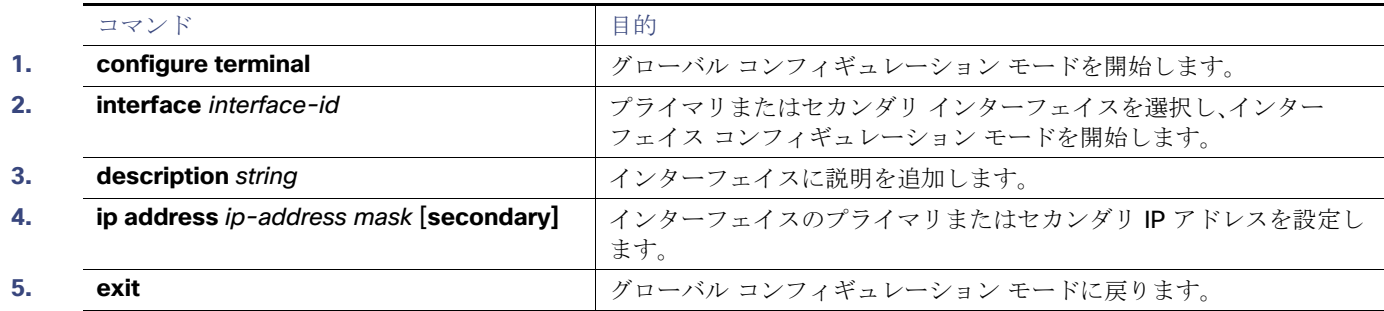

DHCP のプライマリ インターフェイスを設定するには、特権 EXEC モードで次の手順を実行します。

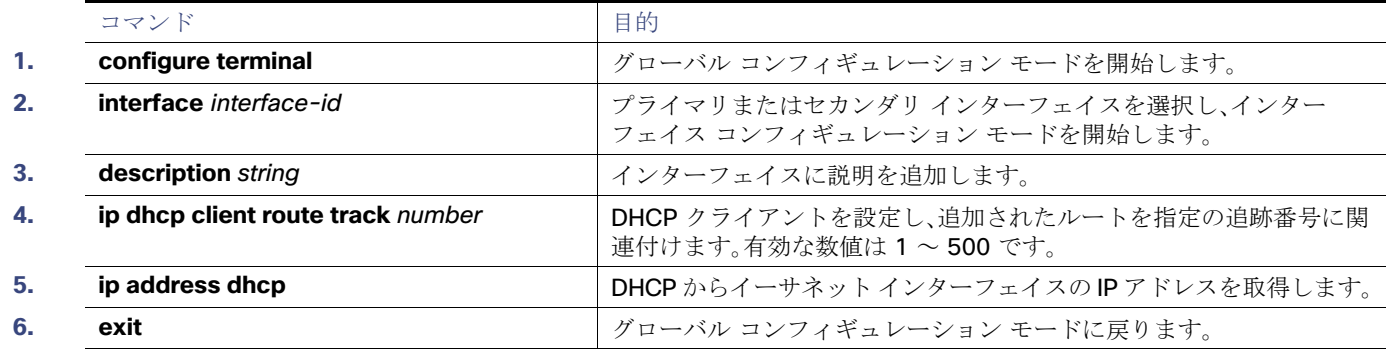

### Cisco IP SLA モニタリング エージェントおよびトラック オブジェクトの設定

Cisco IP SLA でネットワーク モニタリングを設定するには、特権 EXEC モードで次の手順を実行します。

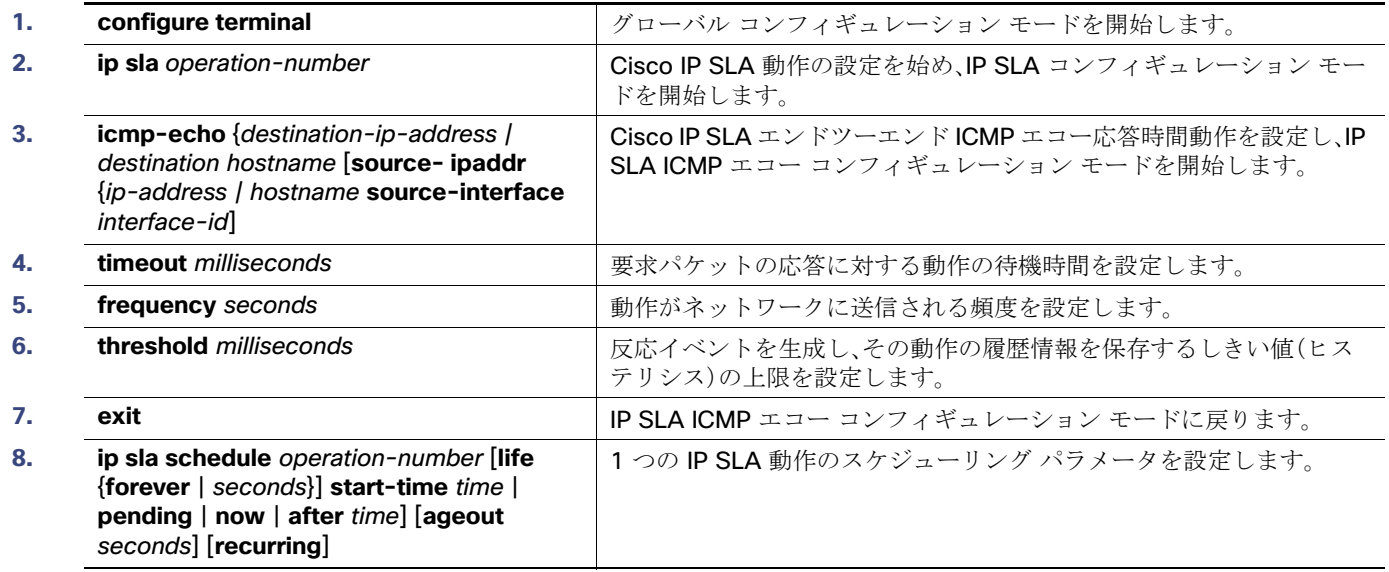

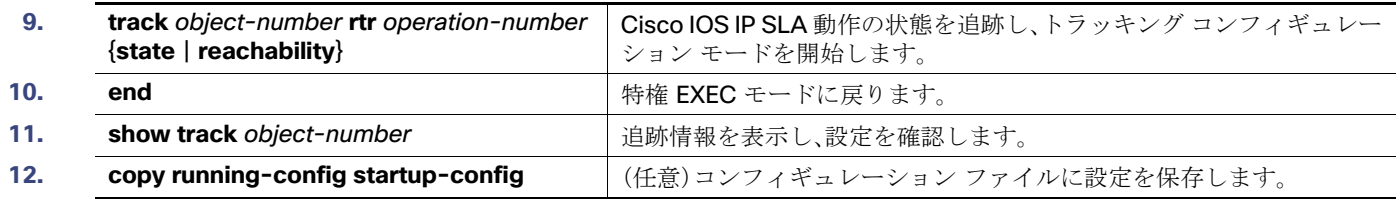

### ルーティング ポリシーおよびデフォルト ルートの設定

オブジェクト トラッキングを使用してバックアップ スタティック ルーティングのルーティング ポリシーを設定するには、 特権 EXEC モードで次の手順を実行します。手順内のコマンドの詳細については、次の URL を参照してください。

[http://www.cisco.com/en/US/docs/ios/12\\_3/12\\_3x/12\\_3xe/feature/guide/dbackupx.html](http://www.cisco.com/en/US/docs/ios/12_3/12_3x/12_3xe/feature/guide/dbackupx.html)

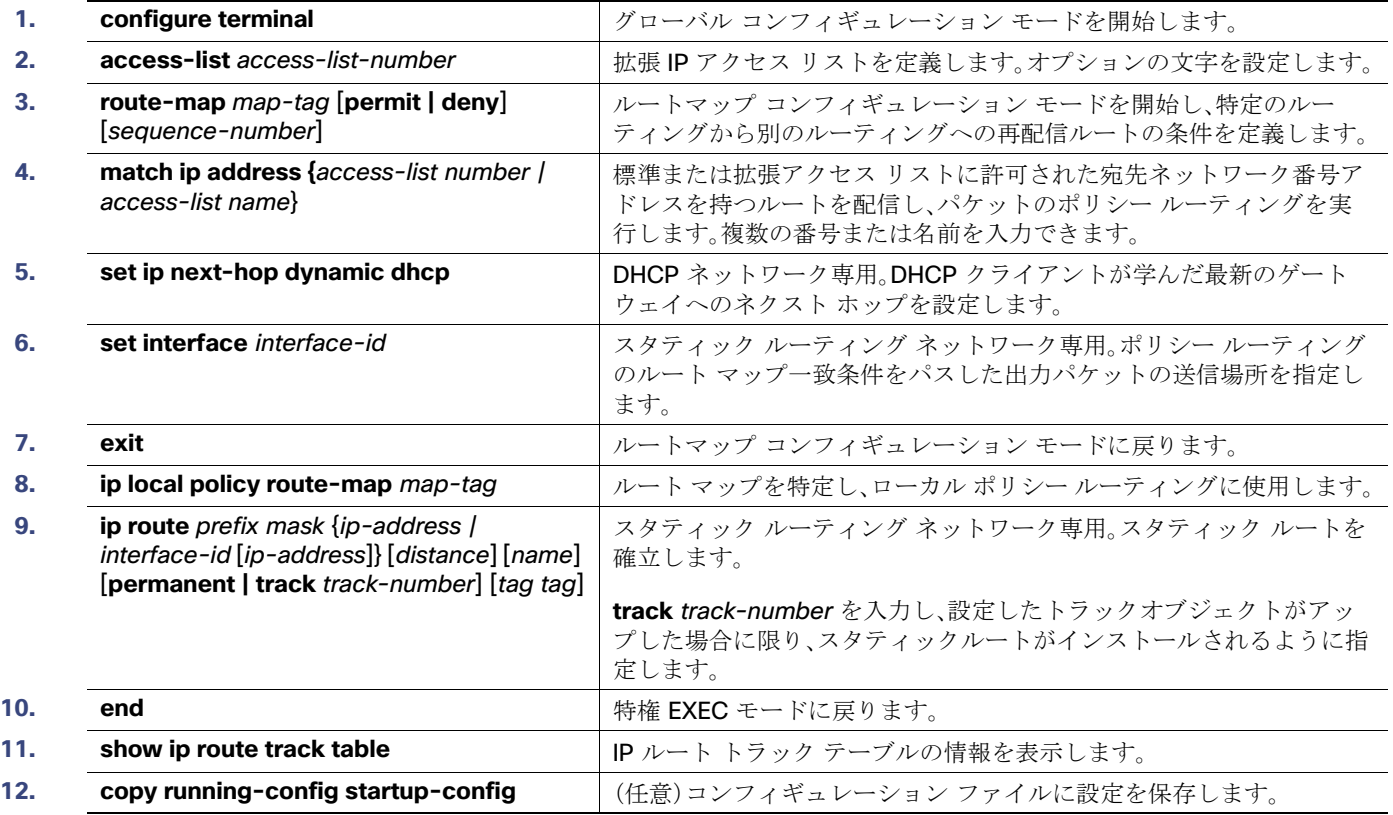

設定例については、次の URL を参照してください。

[http://www.cisco.com/en/US/docs/ios/12\\_3/12\\_3x/12\\_3xe/feature/guide/dbackupx.html](http://www.cisco.com/en/US/docs/ios/12_3/12_3x/12_3xe/feature/guide/dbackupx.html)

拡張オブジェクト トラッキングのモニタリング

# <span id="page-12-0"></span>拡張オブジェクト トラッキングのモニタリング

次の特権 EXEC コマンドまたはユーザ EXEC コマンドを使用して、拡張オブジェクトトラッキング情報を表示します。

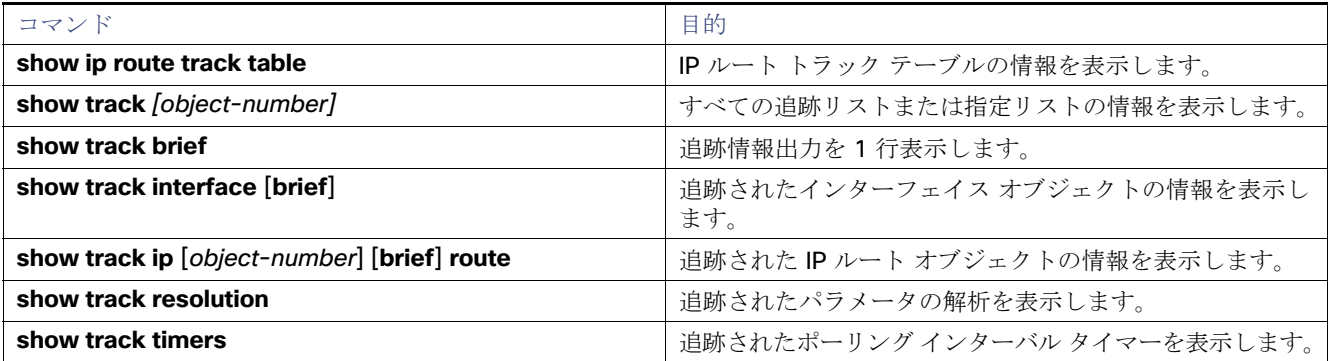

拡張オブジェクト トラッキングのモニタリング